Wählen Sie aus dem Menu **<Analysieren>** das Submenu **<Regression>**, und daraus die Funktion **<Linear...>**. [-1]

Es sollen Vorhersagen über den allgemeinen Zusammenhang zwischen Wohlstand und Immigration untersucht werden. Sie haben die Daten bereits eingegeben und die Variabeln beschriftet.

tor: Bestimmen Sie im Fenster **Lineare Regressionen** aufgrund Analysieren Grafiken Extras Fenster Hilfe Ihrer Hypothese die abhängige (*zu erklärende*) und die unabhängige(n) (*erklärenden*) Variable(n) und beschriften Sie die Fälle. Berichte  $[\n\mathbf{\cdot}]$ Deskriptive Statistiken Tabellen Mittelwerte vergleichen var *<u>Il Lineare Regression</u>* Allgemeines lineares Modell Korrelation Þ Abhängige Variable: **A** Land [fall] **OK** Regression ¥ Linear... Netto-Zuwanderungsral BSP pro Kopf 2000 (in Loglinear Kurvenanp Einfügen Klassifizieren Binär logist Zurück Zurücksetze Weiter Block 1 von 1 Dimensionsreduktion Multinomial Skalieren Abbrecher Unabhängige Variable(n): Ordinal... Nichtparametrische Tests Probit... BSP pro Kopf 2000 (ii Hilfe Zeitreihen  $\rightarrow$ Überlebensanalyse Nichtlinear Mehrfachantworten Gewichtung Einschluß Methode:  $\blacktriangledown$ Analyse fehlender Werte... Zweistufige Optimale SI Auswahlvariable: Bedingung.. Fallbeschriftungen: Wählen Sie unter **<Statistiken>**, **<Diagramme>** und **<Optionen> A** Land [fall] zusätzliche Tests für die Residuen aus (z.B. Durbin-Watson). Optionen.  $WLS \gg$ Statistiken... Diagramme.. Speichern...

Klicken Sie dann auf **<Weiter>** und bestätigen Sie Ihre Eingaben im Fenster **Lineare Regression** mit **<OK>**. Im Ausgabeviewer sollten Sie nun Angaben über **Aufgenommene/Entfernte Variablen**, eine **Modellzusammenfassung**, die **ANOVA**-Werte, die **Regressionskoeffizienten** sowie die **Residualstatistik** erhalten.

Um die Regressionsgerade in einem Bivariaten Fall grafisch darzustellen, wählen Sie in der **Datenansicht <Grafik/Streudiagramm>**, **<definieren>** ein einfaches Streudiagramm. Normalerweise wird die unabhängige Variable auf der (horizontalen) X-Achse, die abhängige (*zu erklärende*) Variable auf der Y-Achse dargestellt [ $\rightarrow$ ].

Klicken Sie im Ausgabeviewer anschliessend 2x auf das Diagramm, und wählen Sie im Barbeitungsmodus unter **<Diagramme/ Optionen>** die Option **Anpassungslinie**  [=Regressionsgerade anzeigen] aus.

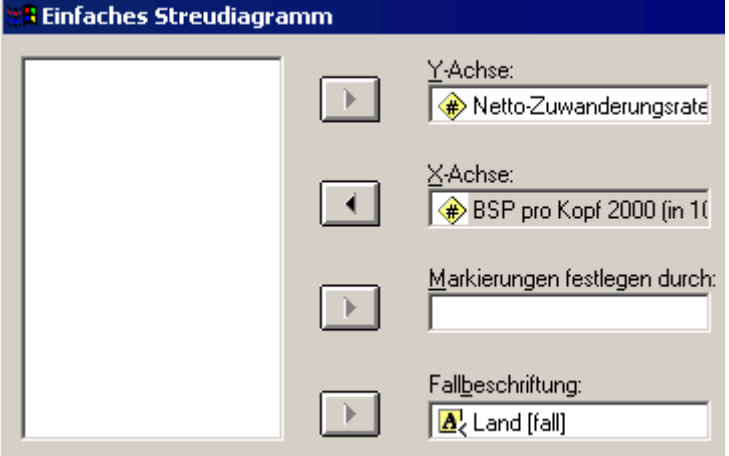